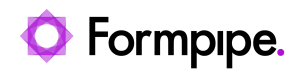

[Knowledgebase](https://support.formpipe.com/kb) > [Lasernet](https://support.formpipe.com/kb/lasernet) > [Lasernet FAQs](https://support.formpipe.com/kb/lasernet-faqs) > [How do I embed images into HTML emails](https://support.formpipe.com/kb/articles/how-do-i-embed-images-into-html-emails-sent-from-lasernet) [sent from Lasernet?](https://support.formpipe.com/kb/articles/how-do-i-embed-images-into-html-emails-sent-from-lasernet)

### How do I embed images into HTML emails sent from Lasernet?

Ivana Dordevic - 2024-04-19 - [Comments \(0\)](#page--1-0) - [Lasernet FAQs](https://support.formpipe.com/kb/lasernet-faqs)

# asernet

You can create an email in Lasernet via an XHTML form or by populating the JobInfo 'MailBodyHTML' via a script.

#### **Image source**

The image source needs to be decided. There are three options:

#### **Option one**

**Local:** an image on a local drive or network. This will only display for recipients with access to this location:

Location

```
img src="smiley.gif"alt="Smiley face">
img src="/subfolder/smiley.gif" alt="Smiley face">
img src="c:\images\smiley.gif" alt="Smiley face">
```
#### **Option two**

**Remote:** a remote image on the Internet or Intranet. This is the most common way for images to be embedded into an email.

#### Location

```
<img src="http://server/images/smiley.gif" alt="Smiley face" />
<img src="http://server.com/images/smiley.gif" alt="Smiley face" />
```
#### **Option three**

**Embedded:** Base64 encoded image data. **Note:** Not all browsers/email clients can display this. The image will need to be converted using an external tool or via the XHMTL form engine.

Location

<img src="image/png;base64,iVBORw0KGgoAAAANSUhEUgAAAM0AAAD NCAMAAAAsYgRbAAAAGXRFWHRTb2Z0d2FyZQBBZG9iZSBJbWFnZVJlYWR5c cllPAAAABJQTFRF3NSmzMewPxIG//ncJEJsldTou1jHgAAAARBJREFUeNrs2EEK gCAQBVDLuv+V20dENbMY831wKz4Y/VHb/5RGQ0NDQ0NDQ0NDQ0NDQ0NDQ 0NDQ0NDQ0NDQ0NDQ0NDQ0NDQ0PzMWtyaGhoaGhoaGhoaGhoaGhoxtb0QGho aGhoaGhoaGhoaGhoaMbRLEvv50VTQ9OTQ5OpyZ01GpM2g0bfmDQaL7S+ofFC6x v3ZpxJiywakzbvd9r3RWPS9I2+MWk0+kbf0Hih9Y17U0nTHibrDDQ0NDQ0NDQ0 NDQ0NDQ0NTXbRSL/AK72o6GhoaGhoRlL8951vwsNDQ0NDQ1NDc0WyHtDTEhD Q0NDQ0NTS5MdGhoaGhoaGhoaGhoaGhoaGhoaGhoaGposzSHAAErMwwQ2HwRQ AAAAAElFTkSuQmCC" alt="Beastie" />

Once the image source has been decided, then the image can be added to the email using one of the following two ways:

#### **XHTML Output Form**

XHTML output format requires the XML Output licence option (contact our sales department if you need this functionality). Once this is done, follow these steps:

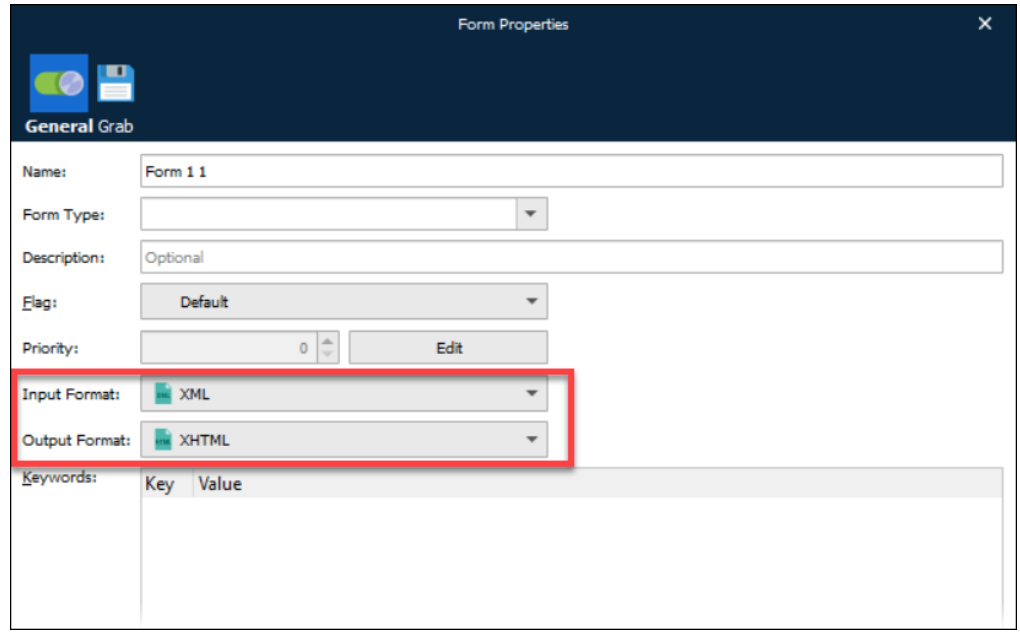

1. Set the **Input** and **Output** formats within the **Form Properties** window:

 2. Select the **Template** tab on the form and using the **Image** tool, insert images from a local file or a remote URL.

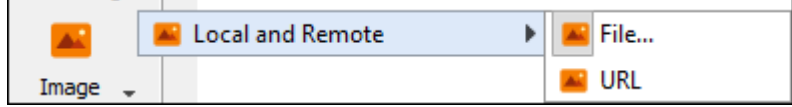

Images can also be pasted into the form and encoded as base64.

3. Once the image is inserted into the template, open **Sheet Options** and click the **Combining** tab to embed the data into the JobInfo MailBodyHTML.

4. Click the Sheet Embedding tab, select the **JobInfo** radio button and ensure **MailBodyHTML** is selected on the dropdown menu 5. Click **Apply** and then **OK**.

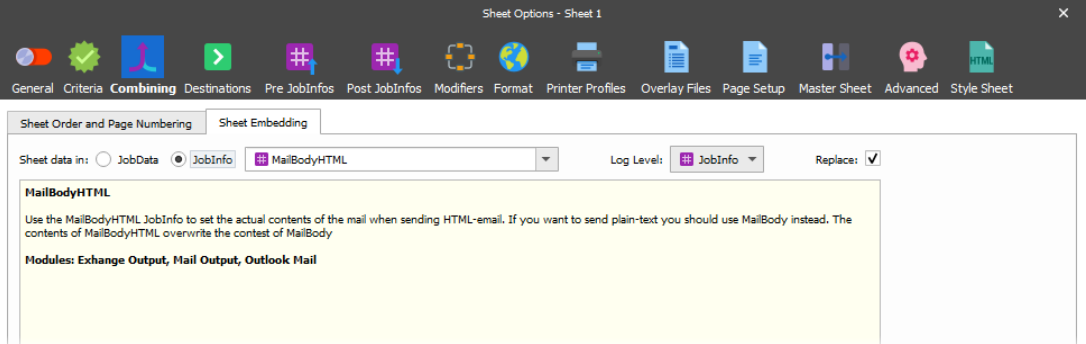

#### **Script/JobInfo**

Below is a script example applied on an Enter Modifier on a Mail Output module:

```
Script
```

```
var x= "html><br/>body>
<h1>Email Test</h1>
```

```
\leqimg
```

```
src="https://www.efstechnology.com/wp-content/uploads/2019/05/EFS-Int
erview-Fintech.png"/>
```

```
</body></html>" setJobInfo("MailBodyHTML",x)
```
The email produced from using the above script:

To Sam

## **Email Test**

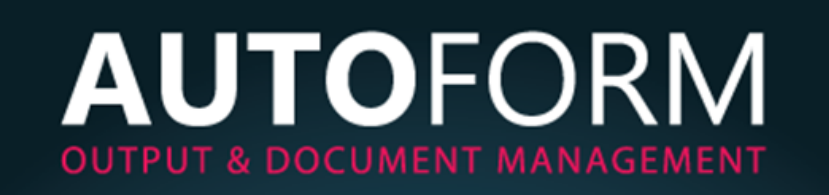